Espace pédagogique de l'académie de Poitiers > Odyssée : Histoire Géographie EMC > Enseigner > Ressources Cycle 4 > Classe de 3e > HISTOIRE 3e

[https://ww2.ac-poitiers.fr/hist\\_geo/spip.php?article2235](https://ww2.ac-poitiers.fr/hist_geo/spip.php?article2235) - Auteurs : Stéphane Penaud - Thomas Rousseau

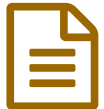

# Construire une carte interactive pour retracer<br>
l'itinéraire de vie d'un noilu l'itinéraire de vie d'un poilu

#### *Descriptif :*

Proposition de séance mettant en œuvre les compétences du CRCN pour aborder la Première Guerre mondiale en retraçant le parcours d'un poilu sur une carte interactive (uMap)

*Sommaire :*

- Contexte et objectif de la séance
- Modalités de mise en œuvre
- Plus-value du numérique dans cette séance
- Déroulement de la séance
- Compétences travaillées
- Bilan critique de la séance

#### Itinéraire d'un poilu pendant la Première Guerre mondiale

#### Contexte et objectif de la séance

#### Contexte

Cette séance s'inscrit dans le programme d'histoire de 3ème :

- Thème 1 : L'Europe, un théâtre majeur des guerres totales (1914-1945)
- Sous thème 1 : Civils et militaires dans la Première Guerre mondiale

Dans les ressources d'accompagnement du programme d'histoire géographie au cycle 4, il est rappelé que :

*Ce thème permet de travailler différentes compétences, notamment : « pratiquer différents langages » et « s'informer dans le monde du numérique ». [...] il existe nombre de ressources internet permettant d'aborder ces questions par divers biais : le témoignage, les parcours personnels, la mémoire, la photographie, les archives, etc.*

L'idée est d'utiliser le parcours de vie de poilus, issus de la commune des élèves, et de les inscrire sur une carte interactive afin d'ancrer ce chapitre dans l'histoire locale tout en leur faisant mobiliser des compétences numériques.

#### Objectifs

Utiliser le parcours de soldats pour faire découvrir aux élèves où se déroule la Première Guerre mondiale et la nature des affrontements :

- Découvrir les acteurs de l'histoire locale (des poilus de la commune) et les parcours de leur régiment en France et en Europe pendant la guerre ;
- Situer et localiser la ligne de front et les lieux des grandes batailles durant la Première Guerre mondiale ;
- Mobiliser du lexique historique (tranchées, violence de masse...).

#### Modalités de mise en œuvre

- Niveau éducatif : Cycle 4 3ème
- Durée : 1h en salle informatique
- Ressources numériques utilisées :
	- Ordinateurs / tablettes
- Applications numériques utilisées :
	- ∘ le site [uMap](https://umap.openstreetmap.fr/fr/) <sup>r</sup> (un site qui permet de faire des cartes interactives, open source, qui ne nécessite pas de connexion de la part des élèves)
- Pré-requis :
	- Pour faire cette activité, il faut déjà avoir étudié le parcours d'un ou de plusieurs poilus avec les élèves. Il est possible de partir sur des parcours qui sont présentés dans les manuels scolaires, par certaines archives [départementales](https://archives28.fr/image/467400/145980?size=!800,800®ion=full&format=pdf&download=1&crop=centre&realWidth=1240&realHeight=1754&force-inline) (comme le parcours de Lucien Foubert proposé par les archives d'Eure et Loir  $\mathbb{Z}$ ) ou par certaines [communes](https://www.montamise.fr/medias/2021/11/Portrait-de-Guignard-Desire1.pdf) (comme le portait de Désiré Guignard disponible sur le site de la mairie de Montamisé $\mathbb{Z}$
	- Pour cette séance-ci, les élèves ont déjà travaillé sur les archives des poilus de leur commune et ont retracé le parcours de leur régiment.

[Pour des raisons pratiques, nous sommes restés sur les régiments indiqués sur le registre matricule, même si les élèves sont au courant qu'en temps de guerre, il n'était pas rare que les poilus soient incorporés dans un nouveau régiment]

# Plus-value du numérique dans cette séance

L'utilisation du numérique pour cette séance permet aux élèves de **prendre conscience** de ce qu'impliquait partir pour la guerre pour des poilus de Mirebeau en 1914. Ils apprennent à **construire** une carte, à **localiser** les lieux des affrontements, à **se repérer** et **se situer** dans l'espace. Le côté visuel de la carte permet de comprendre rapidement où se trouvent les lignes de front en France.

Au niveau de son utilisation, l'outil uMap est très intuitif et les élèves, même s'ils disposent de plusieurs tutoriels, sont très vite **autonomes** dans la réalisation de ce travail.

[Cet outil peut très bien être utilisé dans le cadre d'autres chapitres. Il est tout à fait possible d'envisager de faire le parcours d'un migrant lorsque l'on travaille sur le chapitre des migrations en 4ème.]

# Déroulement de la séance

Cette séance peut être envisagée après un cours portant sur des [recherches](https://ww2.ac-poitiers.fr/hist_geo/spip.php?article2227) sur le parcours militaire d'un poilu dans la Première Guerre mondiale.

Au début de la séance, avant de mettre les élèves en autonomie sur les postes informatiques,  $i$ ai fait une démonstration au tableau d'[uMap](https://umap.openstreetmap.fr/fr/)  $\mathbb{Z}$  en créant rapidement le parcours d'un poilu sur une carte interactive. Les élèves se rendent immédiatement compte des attendus et des objectifs de la séance. Cette démonstration leur permet également de se familiariser avec la création de marqueurs, la localisation des lieux...

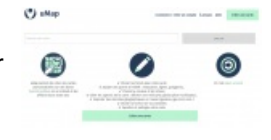

Ensuite, pendant une dizaine de minutes, les élèves travaillent en groupe autour du parcours d'un poilu. Ils commencent par se mettre d'accord sur les différents lieux qu'ils souhaitent indiquer sur leur carte. Une fois ce choix fait, les élèves se rendent alors sur uMap, et choisissent l'option "créer une carte". Ils disposent de plusieurs tutoriels pour les accompagner et les aider s'ils en éprouvent le besoin :

Un tutoriel vidéo de J. Nallet

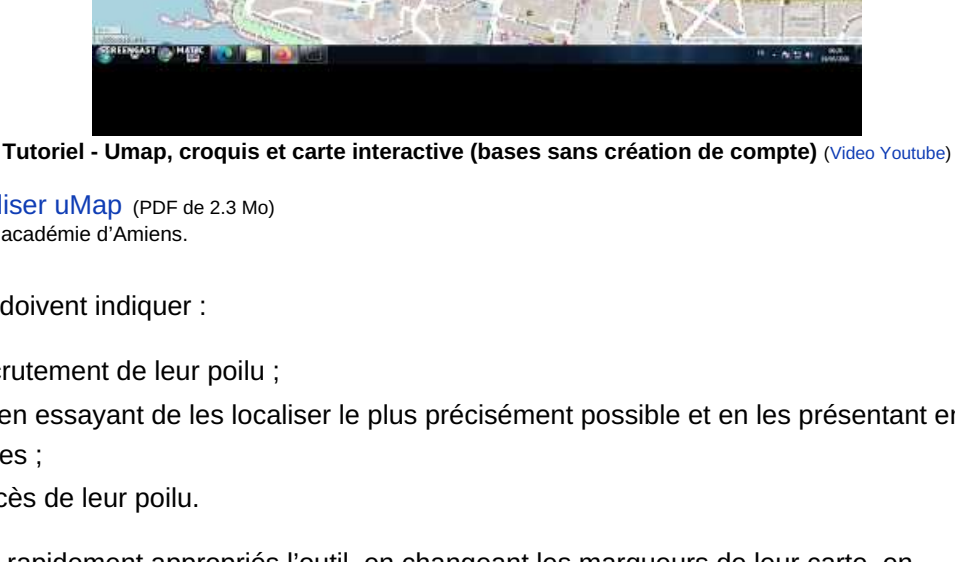

**[Tutoriel](https://ww2.ac-poitiers.fr/hist_geo/sites/hist_geo/IMG/pdf/tuto_umap_ac_amiens.pdf) pour utiliser uMap (PDF de 2.3 Mo)** Tutoriel proposé par l'académie d'Amiens.

93. ES

Sur cette carte, ils doivent indiquer :

- Le lieu de recrutement de leur poilu ;
- Les batailles en essayant de les localiser le plus précisément possible et en les présentant en quelques lignes ;
- Le lieu de décès de leur poilu.

Les élèves se sont rapidement appropriés l'outil, en changeant les marqueurs de leur carte, en choisissant de nouvelles couleurs, certains groupes ont même mis leur carte en mode diaporama afin qu'elle s'anime automatiquement.

Voici quelques productions finales :

- Le [parcours](https://umap.openstreetmap.fr/fr/map/parcours-demile-meteau_997110#6/47.584/3.384) d'Emile Méteau C'
- Le parcours de René [Bertonneau](https://umap.openstreetmap.fr/fr/map/parcours-de-rene-bertonneau_997096#7/49.221/3.153) C'
- Le [parcours](https://umap.openstreetmap.fr/fr/map/parcours-de-marcel-corval_997105#4/50.03/15.47) de Marcel Corval C'

A la fin de la séance, chaque groupe a présenté sa carte à la classe. Les élèves ont donc pu localiser facilement les lignes de front en France et se rendre compte que beaucoup de poilus étaient passés par Verdun. Le hasard a également fait que l'un d'entre eux (Marcel Corval) s'est battu sur le front de l'Est en Serbie, ce qui a permis d'aborder rapidement les autres fronts de guerre en Europe entre 1914 et 1918.

# Compétences travaillées

- **Compétences disciplinaires** :
	- Coopérer au sein d'un groupe
	- Construire des repères historiques et mobiliser du lexique
	- Se repérer dans le temps et dans l'espace
- **Compétences du CRCN** mises en œuvre par les élèves :
	- CRCN : consulter le tableau avec une entrée par [compétence](https://eduscol.education.fr/document/20389/download) C
		- Communication et collaboration
			- **Partager et publier**
			- S'insérer dans le monde numérique
		- Création de contenus
			- Développer des documents textuels multimédia

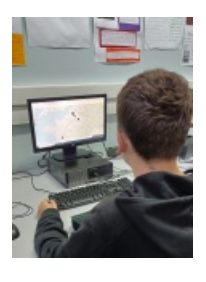

- Environnement numérique
	- Évoluer dans un environnement numérique
- **Compétences du CRCN-Edu** mises en œuvre par l'enseignant :
	- ▶ CRCN-Edu : Domaines et [compétences](https://eduscol.education.fr/document/47366/download) C
		- Engagement professionnel
			- Se former

# Bilan critique de la séance

Cette séance a très bien fonctionné, les élèves se sont vite impliqués dans cette activité. Le fait de partir de poilus de leur commune donne du sens à ce chapitre en l'ancrant dans l'histoire locale.

L'utilisation du site n'a pas posé de réelles difficultés (sauf l'insertion d'images pour illustrer les batailles choisies). Pour que cette séance fonctionne, il est nécessaire que l'enseignant ait manipulé un peu uMap avant le cours afin de pouvoir aider et guider les élèves durant la séance.

Quelques endroits ont parfois été un peu difficiles à trouver pour certains, car les élèves doivent veiller au type de localisations recherchées (par exemple, un groupe avait localisé Verdun à Péronne car il y a une "rue Verdun"). Ils doivent donc se montrer vigilants et penser à porter un regard critique sur la localisation des marqueurs. Il faut bien insister sur ce point lors de la démonstration en début de cours.

De plus, si le site ne nécessite pas de connexion, il faut que les élèves pensent à mettre un titre clair et précis afin de pouvoir retrouver facilement leur production. Il faut aussi qu'ils pensent à envoyer le lien de leur carte à l'enseignant (pour éviter les pertes ou les mauvaises surprises) afin d'envisager une éventuelle correction de leur production.

L'aspect le plus critiquable de cette séance porte sur le contenu, plus que sur l'outil, car les présentations des différentes batailles sont un peu limitées et parfois même issues de copier/coller.

Il aurait sans doute fallu travailler plus la présentation des batailles avec les élèves avant cette séance, car les élèves se sont plutôt intéressés à la construction de la carte.

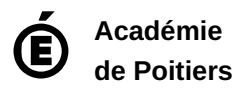

Avertissement : ce document est la reprise au format pdf d'un article proposé sur l'espace pédagogique de l'académie de Poitiers. Il ne peut en aucun cas être proposé au téléchargement ou à la consultation depuis un autre site.